# MS-LxP Series Hybrid Servo **Driver**

All copyrights reserved. No reproduction by any means is allowed without acknowledgement.

# **Contents**

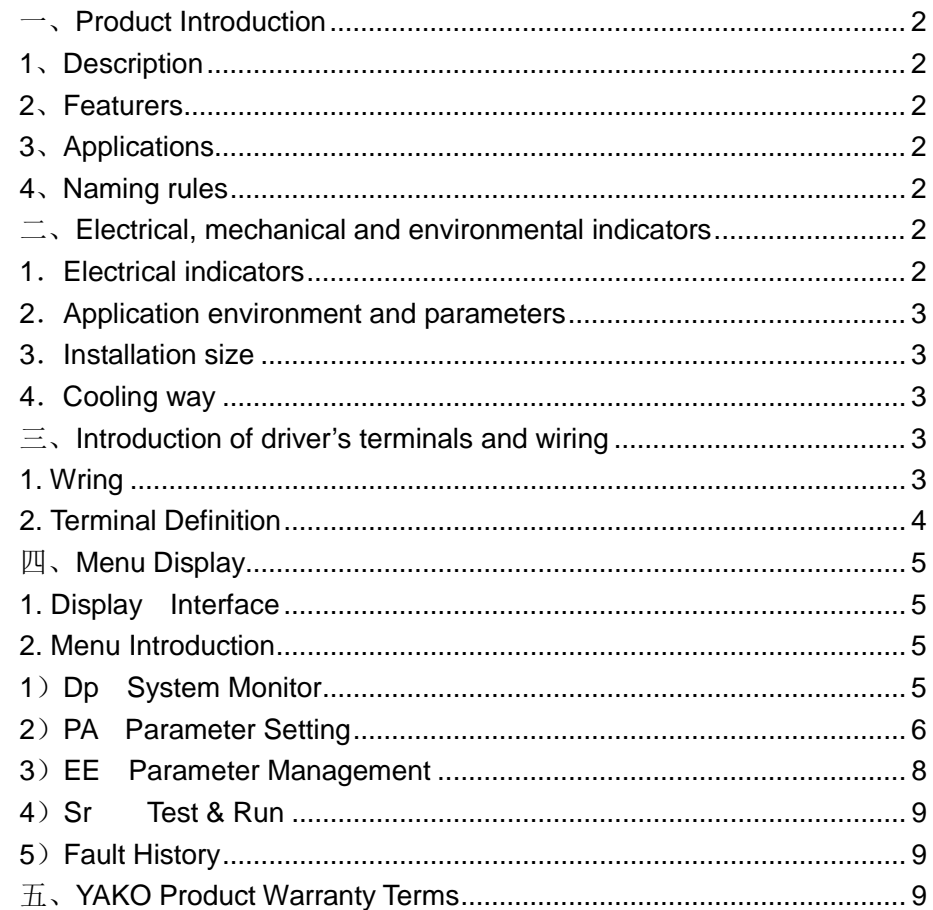

#### <span id="page-1-0"></span>一、**Product Introduction**

#### <span id="page-1-1"></span>**1**、**Description**

MS-LxP series of high voltage hybrid servo drivers are YAKO's latest fruit, which apply 32 bits of DSP motor control and power-angle control technology to conquer the problem "lose step" and improve machines' processing efficiency and precision, and reduce energy consumption. It's in lower cost than traditional AC servo.

#### <span id="page-1-2"></span>**2**、**Features**

- $\ell$  32 bits of motor control DSP IC:
- $\ell$  Analogue & digital hybrid and power-angle close-loop control technology;
- $\ell$  Intelligently adjust current by load;
- $\ell$  Match motors in flange size of 86mm;
- $\ell$  Photoelectricity isolation differential signal input;
- $\ell$  Pulse frequency up to 200khz;
- Micro step subdivision can be any value between 400-60000;
- $\ell$  Protection of over-current, over-voltage, under voltage and trace error, etc.
- $\ell$  6 bits of digital tube display, which is easy to set parameters and monitor motor's running state.

#### <span id="page-1-3"></span>**3**、**Applications**

Suitable for all kinds of automation equipments which require big holding torque, such as robot, engraving machine, laser marking machine, cutting machine, wire-stripping machine, pattern-sewing machine and automatic assembly equipments and so on.

#### <span id="page-1-4"></span>**4**、**Naming Rules**

# **MS- L 3 P-xx**

 $(1)$   $(2)(3)(4)(5)$ 

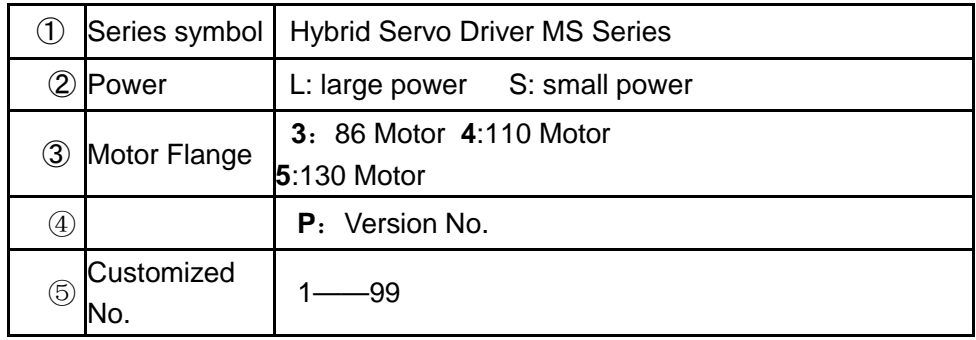

<span id="page-1-5"></span>二、**Electrical, Mechanical and Environmental Indicators**

#### <span id="page-1-6"></span>**1**.**Electrical Indicators**

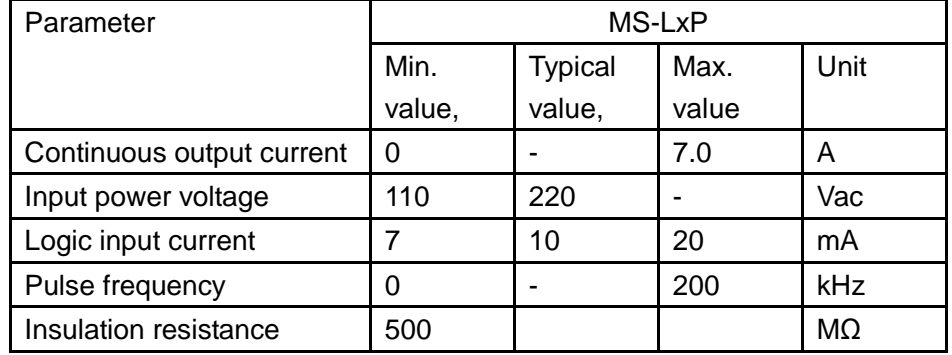

#### <span id="page-2-0"></span>**2**.**Application environment and parameters**

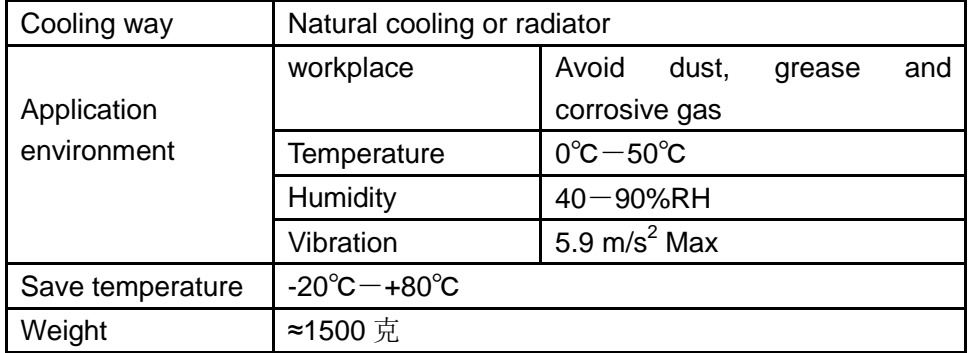

### <span id="page-2-1"></span>**3**.**Installation size**

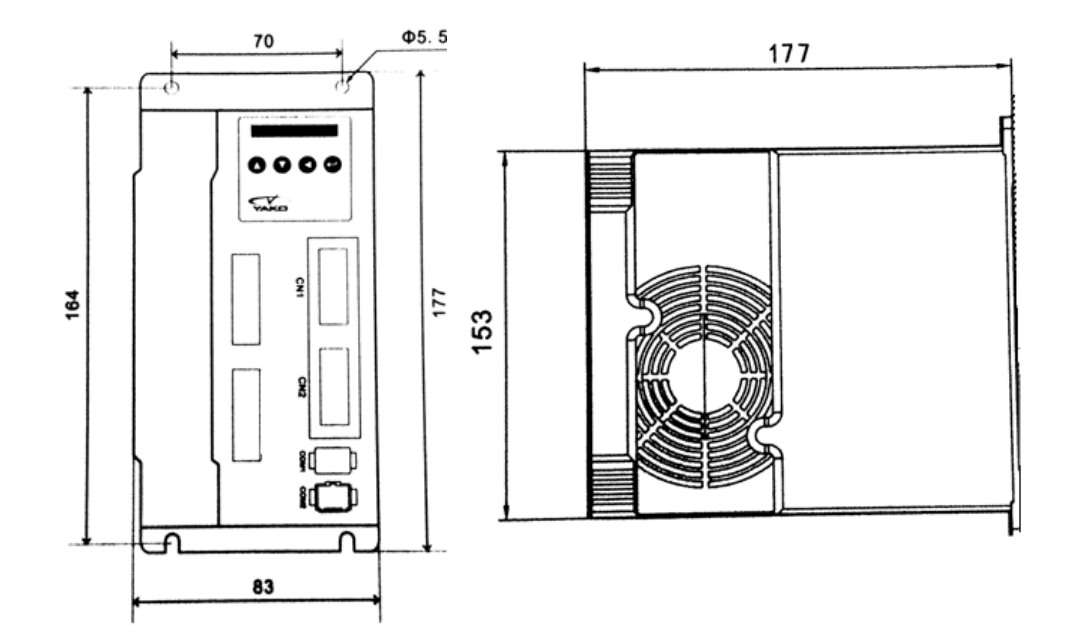

#### <span id="page-2-2"></span>**4**.**Strengthen cooling ways**

(1) The suitable temperature for driver is within 60℃, while the suitable temperature for motor is 80℃;

(2) When installing the driver, please use vertical profiles, which can form strong cross-ventilation; if necessary, install a fan near the driver to make sure the driver works in suitable temperature.

#### <span id="page-2-3"></span>三、**Introduction of driver's terminals and wiring**

#### <span id="page-2-4"></span>**1. Terminals**

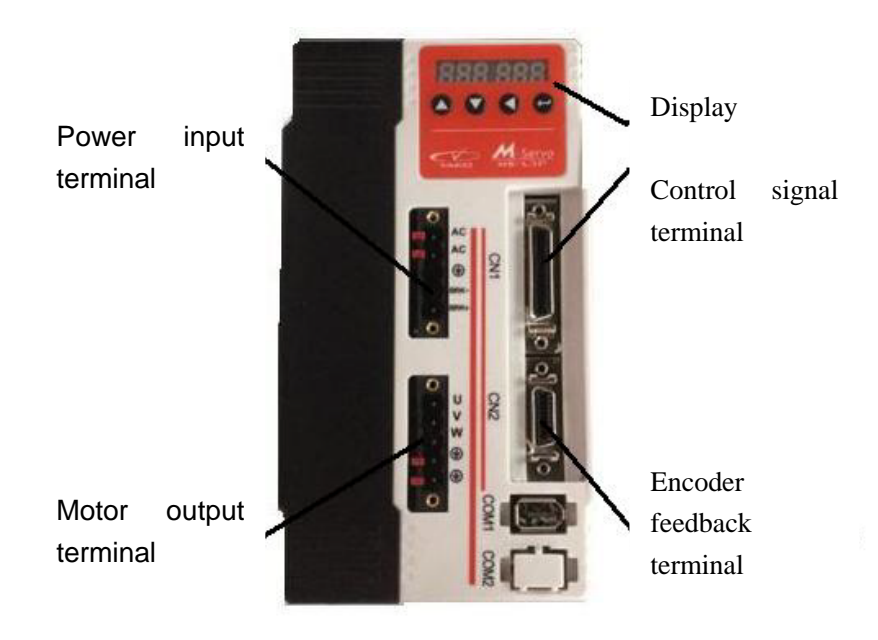

#### <span id="page-3-0"></span>**2. Terminal definition**

#### **1**).**Power input terminal**

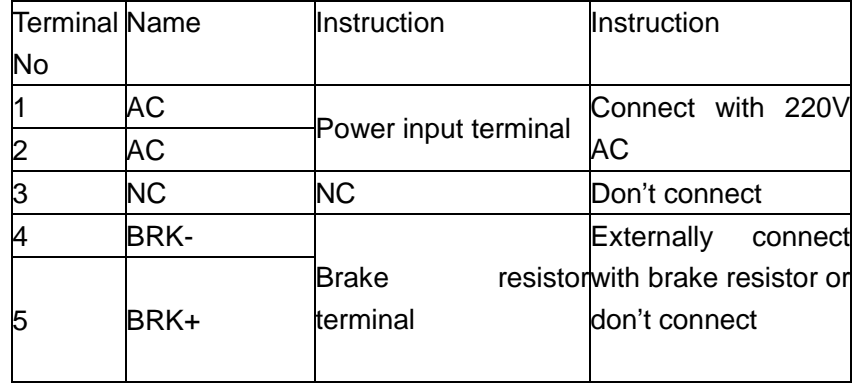

### **2**)**Motor output terminals**

The driver outputs power to motor through U, V, and W terminals. The driver's U,V and W can only connect with motor's U,V,W resistance, cannot connect with AC. And the motor's U,V,W must connect with driver's U,V,W one by one, or the motor can't work normally.

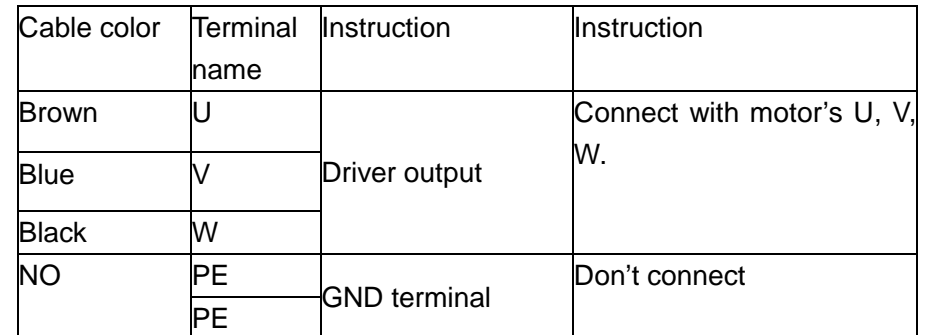

#### **3**)**Encoder feedback terminal**

Connect motor's encoder with driver through encoder cable

## 4) **Definition of control signal terminal**

Connection of cables and signals as below:

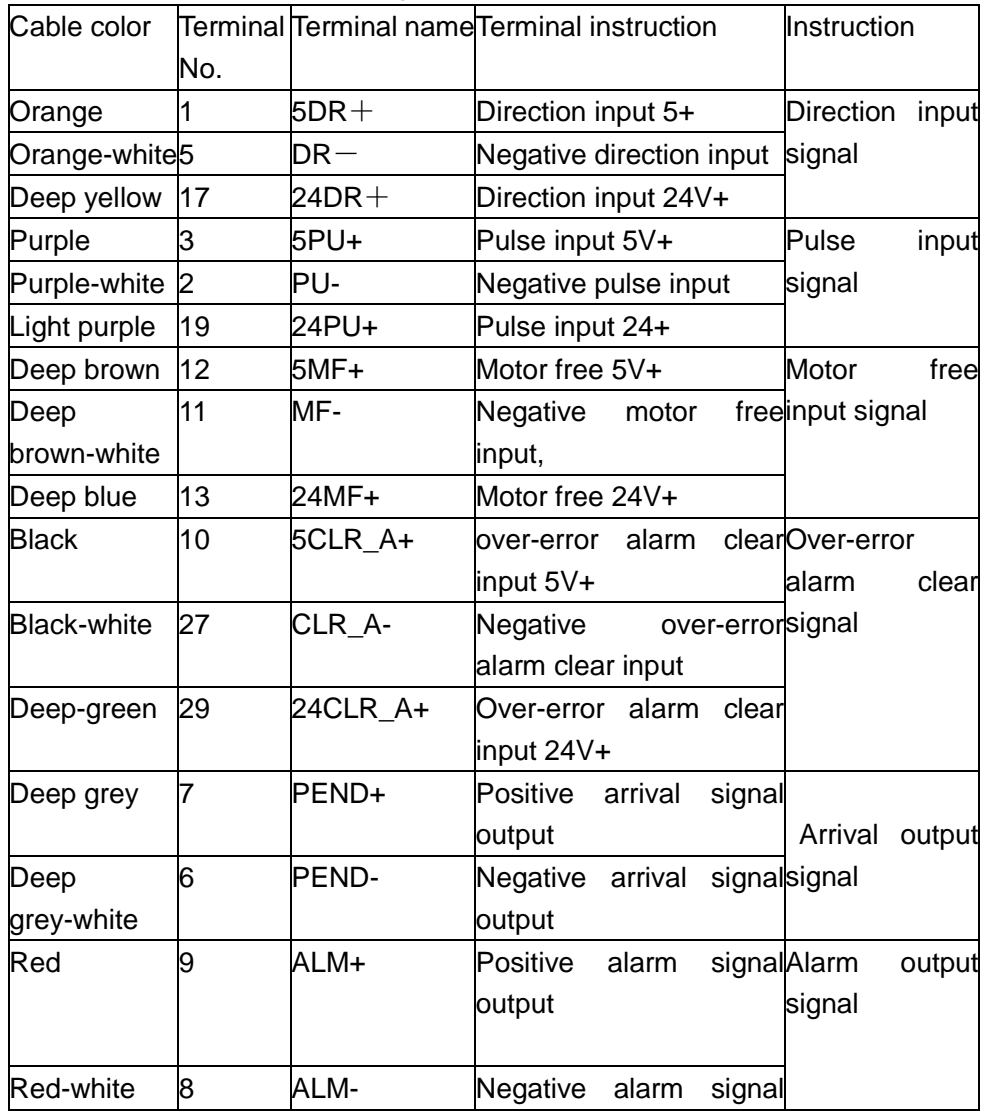

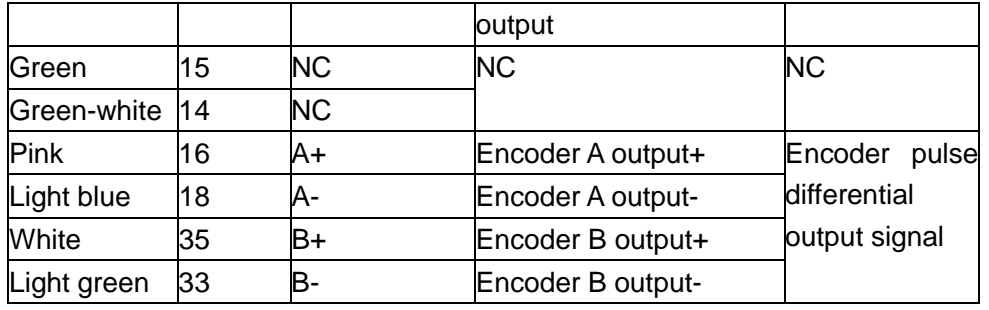

In order to avoid some mistake and deviation, PU,DR and MF should meet requirements as below:

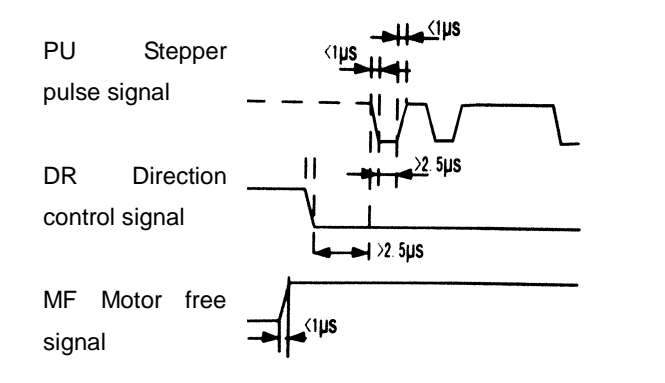

#### **5**)**Communication terminal**

Not open to users

#### **6) Instruction**

MS-LxP has one 6-bit digital tube display, the driver will stop work and display the error code when the driver encounter some problem; and if several errors happen at the same time, it will display one by one, and it can save 10 latest errors in the driver' EEPROM.

## <span id="page-4-0"></span>四、**Menu display**

#### <span id="page-4-1"></span>**1. Display interface**

MS-LxP display interface has 4 keys, they are "up, down, move &cancel and Enter. As following:

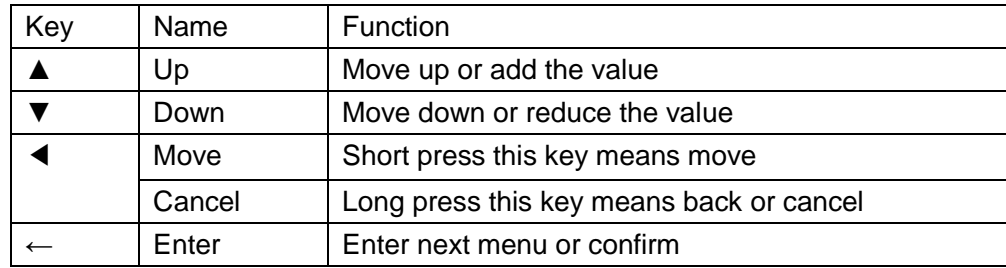

### <span id="page-4-2"></span>**2. Menu introduction**

The system menu has 3 levels, level 1 menu includes 5 items, use key "Up" and "Down" to shift those 5 items.

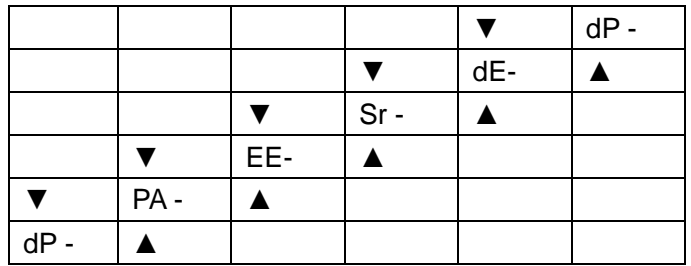

#### <span id="page-4-3"></span>**1**)**System Monitor dP –**

There are 14 pcs of level 2 menus under Dp-, which can monitor system's 11 kinds of status. Under level 1 menu, use "Up" and "Down" to choose Dp-, and then press  $\leftarrow$  to enter in level 2 menus as below:

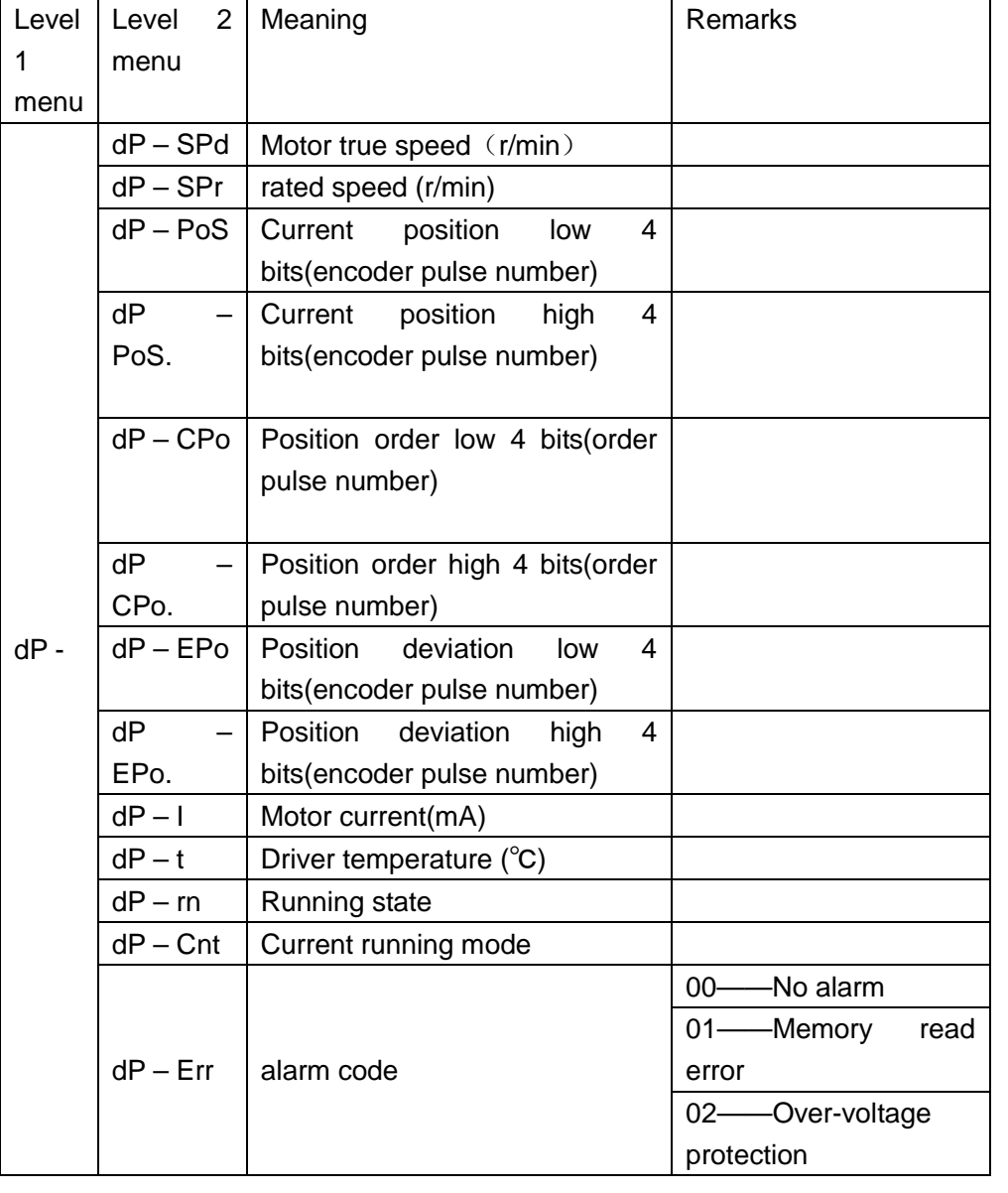

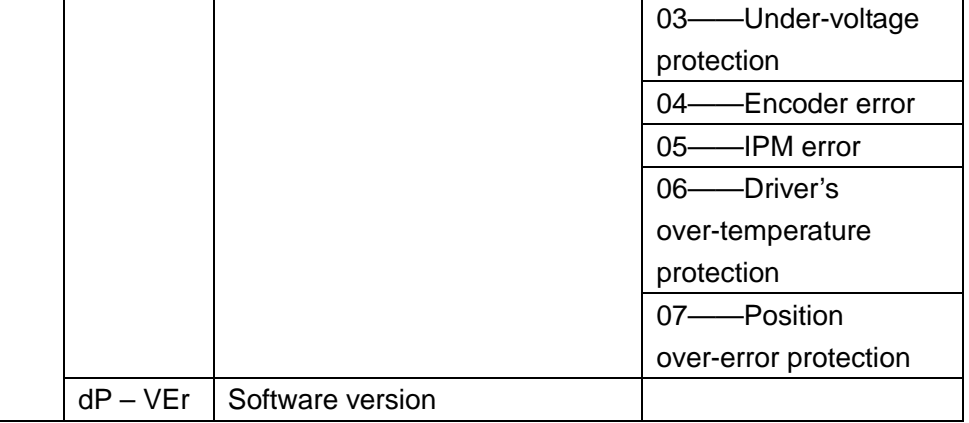

After entering level 2 menu, please press ▲and ▼ to choose the items you want to see, then press  $\leftarrow$  to display the content. And then long press key  $\blacktriangleleft$ to back.

#### <span id="page-5-0"></span>**2**)**Parameter setting PA-**

There are 77 pcs of level 2 menus under PA-, each menu points one parameter. Among those parameters, 26 pcs can be adjusted. Press ▲and  $\blacktriangledown$  to choose the parameter you want to set, press  $\leftarrow$  to enter the setting interface.

When setting parameters, short press < means move, press ▲ and ▼ can change the parameter value, and the new value won't be used till you press ←. If you want to exit, please long press ◀, then you will be out of parameter setting interface.

PA parameters:

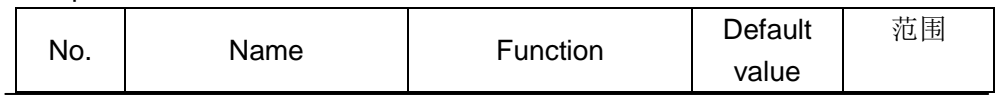

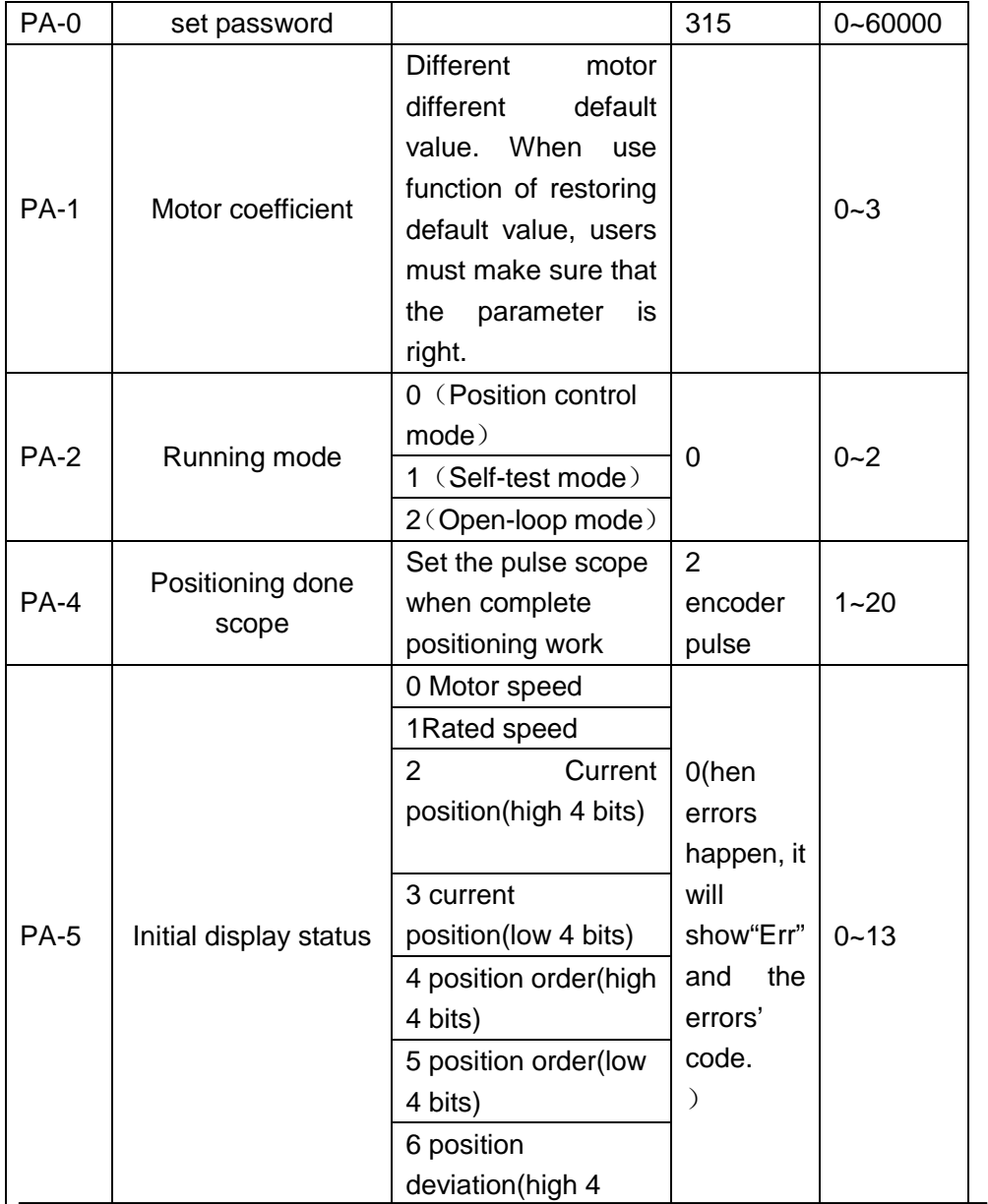

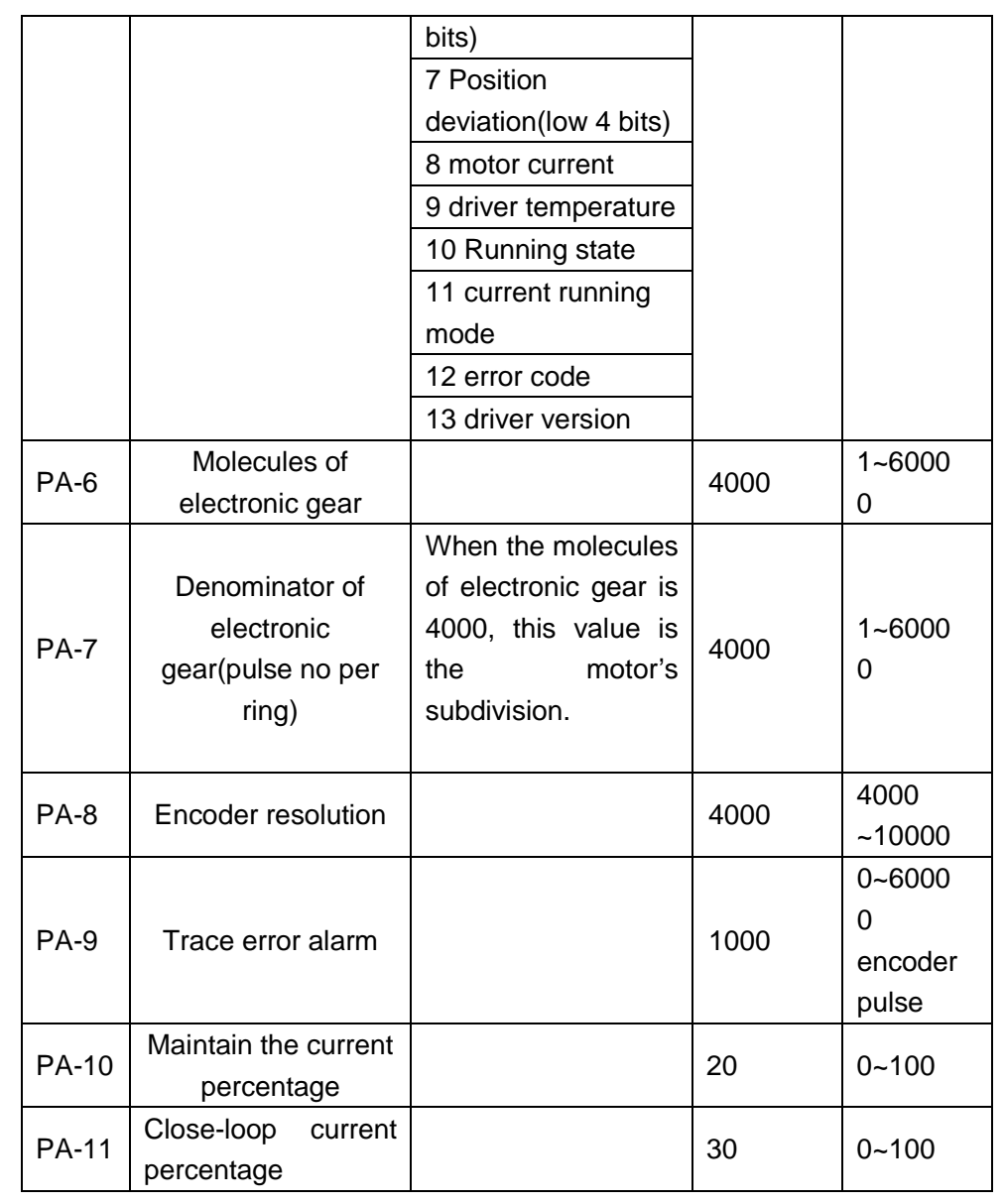

 $\overline{7}$ 

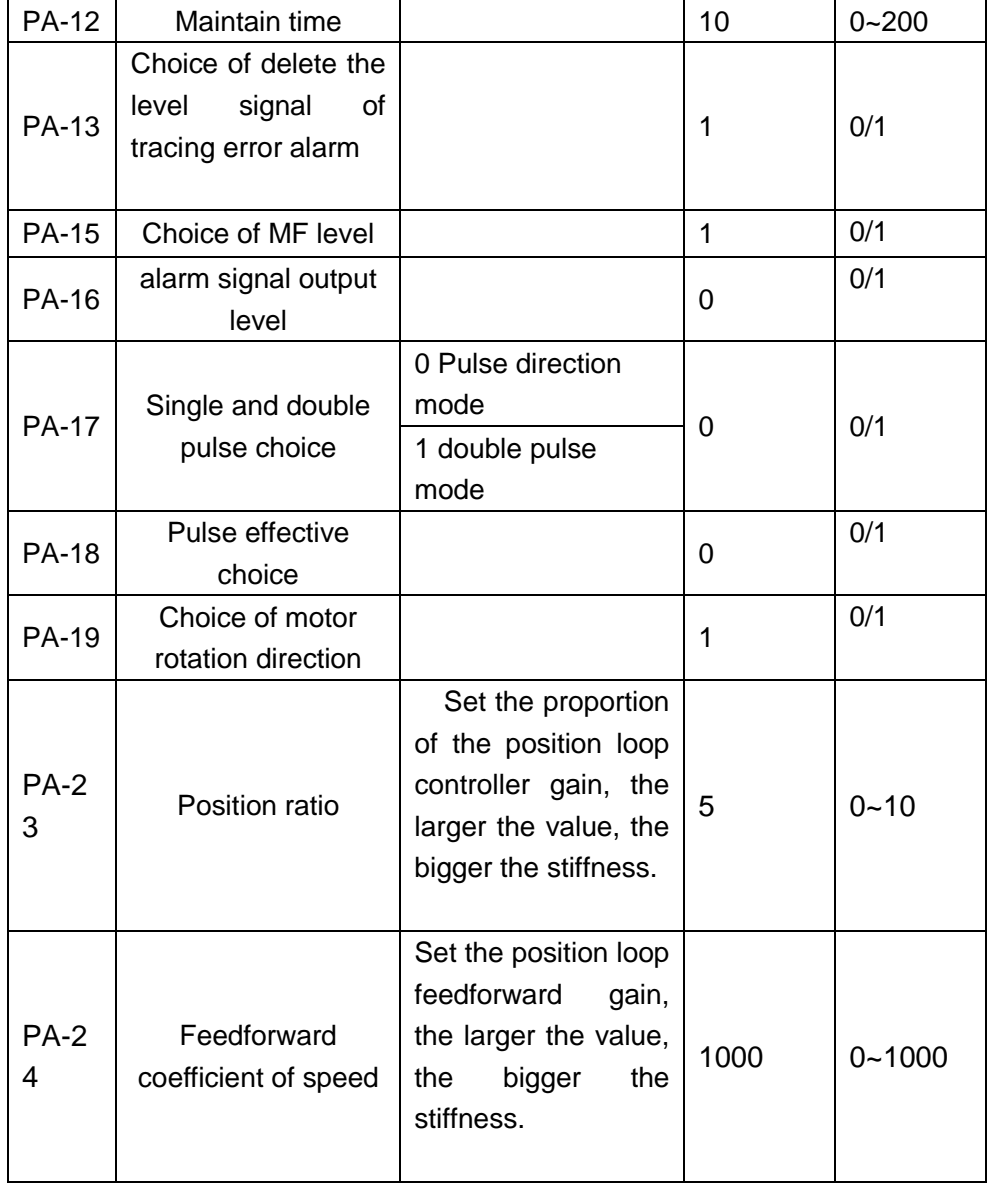

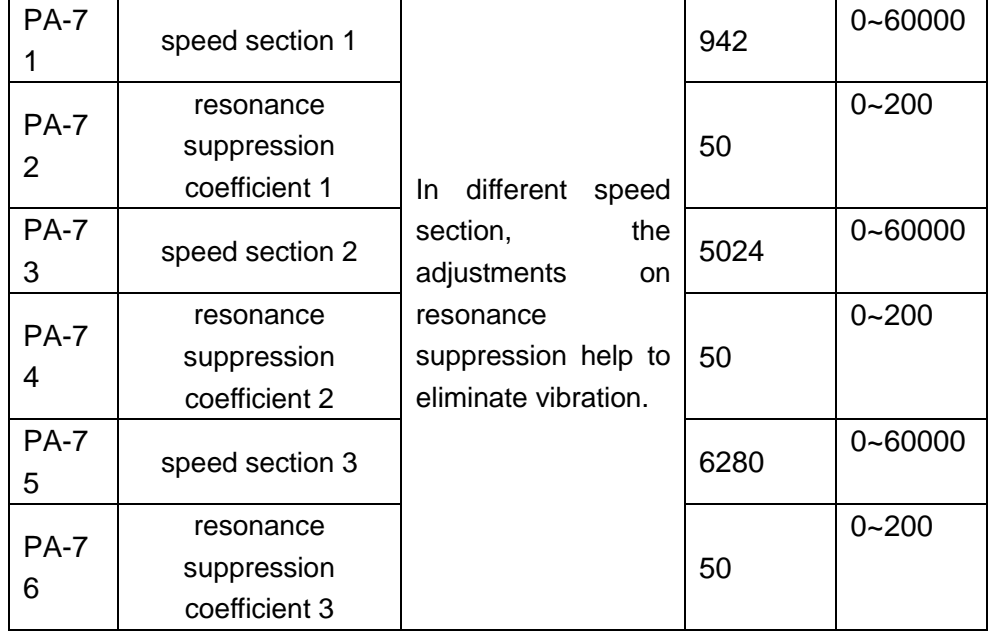

## <span id="page-7-0"></span>**3**)**Parameter management EE-**

There are 6 level 2 menus under EE as below:

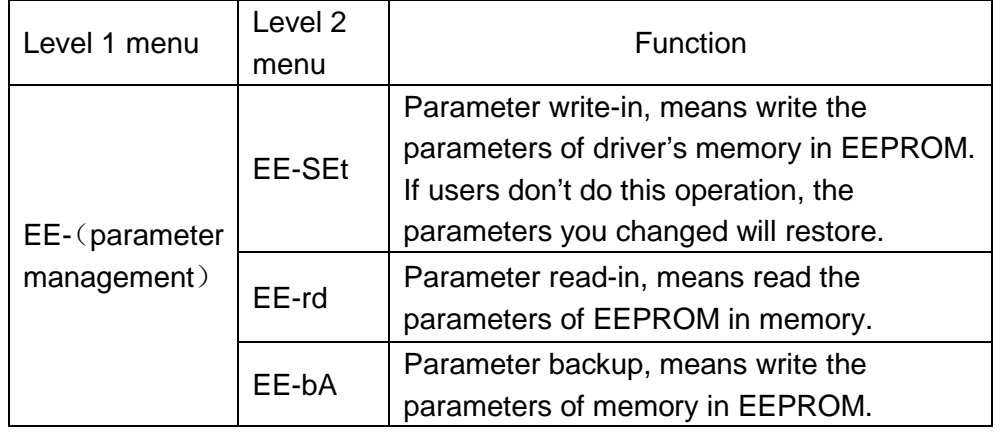

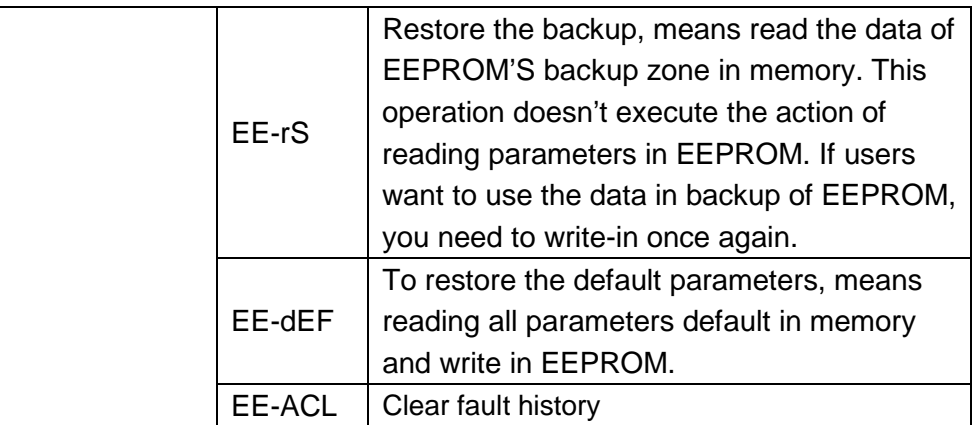

When save parameters, you need to:

- ① Find out level 1 menu EE,
- ② Enter level 2 menu EE-SET,
- ③ Long press ←, the screen will show StArt, 2 seconds later, show "Finish", which means save successfully.

**Note: If you change parameter PA-2, PA-6 and PA-7, please save and then restart the driver. For other parameters, don't need to restart the driver after changing.**

## <span id="page-8-0"></span>**4**)**Test & Run Sr-**

You can only use this menu when parameter PA-2 is 1.

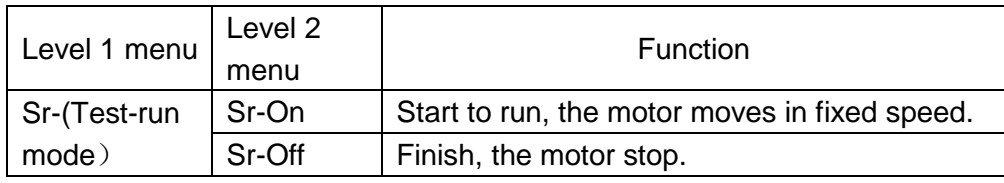

# <span id="page-8-1"></span>**5**)**Fault history display dE-**

Query for the latest 10 historical errors:

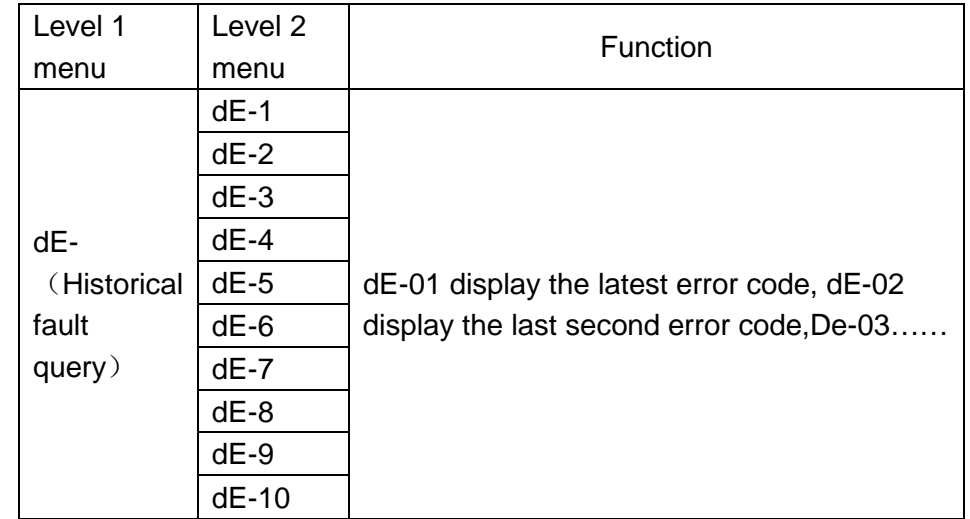

# <span id="page-8-2"></span>五、**YAKO Product Warranty Terms**

## 1、One-year warranty

All YAKO products have one year warranty. In warranty period, we provide free maintenance service for defective product.

- 2、oes not belong to the warranty as below:
- $\ell$  Wrong wring
- $\ell$  Change internal parts without agreement
- $\ell$  Beyond the requirements on electrical and environment
- $\ell$  The cooling environment is bad.